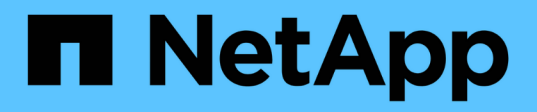

### 適用於**UNIX**的**FlexClone Volume SnapDrive** Snapdrive for Unix

NetApp October 04, 2023

This PDF was generated from https://docs.netapp.com/zh-tw/snapdriveunix/aix/concept\_what\_flexclone\_volumes\_are.html on October 04, 2023. Always check docs.netapp.com for the latest.

# 目錄

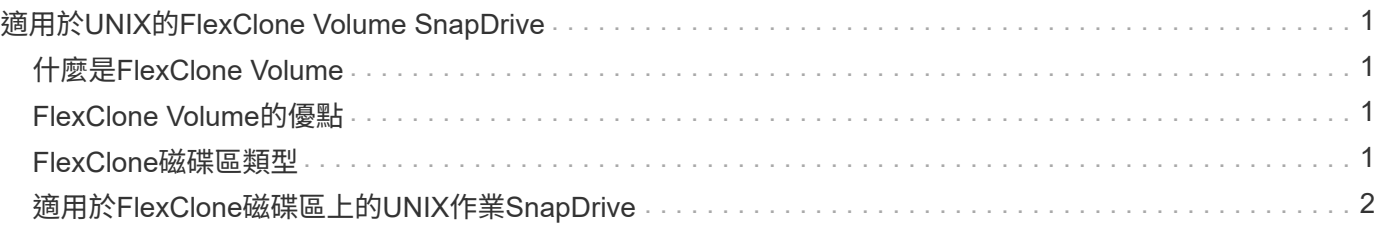

# <span id="page-2-0"></span>適用於**UNIX**的**FlexClone Volume SnapDrive**

UNIX版支援FlexClone Volume、以FlexClone技術為基礎。SnapDrive Data ONTAPFlexClone Volume是父彈性Volume的時間點複本。FlexClone磁碟區的速度比LUN 複製快、而且能讓您靈活地建立多個資料複本。

## <span id="page-2-1"></span>什麼是**FlexClone Volume**

彈性Volume Clone(FlexClone)是父彈性Volume的時間點複本。FlexClone Volume不會 在建立複本之後繼承對父彈性磁碟區所做的變更。

利用NetApp FlexClone技術可即時複寫資料磁碟區、而不需要在建立時額外的儲存空間。Data ONTAP每個複製 磁碟區都是透明的虛擬複本、可用於各種作業、例如產品或系統開發測試、錯誤修正、升級檢查等。

FlexClone技術可大幅節省空間、並將成本降至最低。使用這項技術、您可以在較短時間內管理更多資料集組 合、同時降低風險。FlexClone Volume預設不會有寫入保留。適用於UNIX的S24.1在NFS和SAN環境中使 用FlexClone技術。SnapDrive

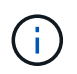

FlexClone Volume可在Data ONTAP 支援的更新版本中使用、但Data ONTAP 不支援在執行支援 版本7.2或更新版本的儲存系統上使用vFiler單元。

### <span id="page-2-2"></span>**FlexClone Volume**的優點

FlexClone Volume提供資料管理與效能優勢。

- 簡化資料管理並降低風險。
- 靈活度與更高的使用率。

您可以使用FlexClone Volume為其他使用者建立多個資料複本、而不讓他們存取原始資料。

• 速度比LUN複製快。

### <span id="page-2-3"></span>**FlexClone**磁碟區類型

根據SnapDrive UNIX的使用方式、FlexClone Volume可歸類為暫時性或全用途。

- \*受限或暫時性的FlexClone Volume \*:此FlexClone Volume(在「nap Connect」(抓取連線)期間建立) 主要用於驗證資料。此FlexClone Volume不允許透過SnapDrive UNIX進行資源配置和Snapshot作業(「快 照中斷」除外)。
- \*不受限或通用的FlexClone Volume \*:此FlexClone Volume(在「午睡連線」期間建立)也可作為後端、用 於資源配置和Snapshot作業、如同一般的彈性磁碟區。您可以在SnapDrive 這個FlexClone Volume上執行所 有的例行性的資料複本作業。

## <span id="page-3-0"></span>適用於**FlexClone**磁碟區上的**UNIX**作業**SnapDrive**

您可以使用SnapDrive 適用於UNIX的解決方法、在FlexClone Volume上執行各種作業。

#### **FlexClone Volume**作業的角色型存取控制

如果Operations Manager已設定系統、Operations Manager管理員必須授予您執 行FlexClone磁碟區儲存作業所需的功能。

\*不受限制的FlexClone Volume \*:您必須具備下列功能、才能在不受限制的FlexClone Volume上執行儲存作業

- 對於「nap連線」、您必須在父磁碟區上具有「.ed snapshot、Un限制Clone」功能。
- 對於「nap中斷連線」、您必須在FlexClone磁碟區上具有「DitroyUnclonedClone」功能。

\*受限FlexClone Volume \*:您必須具備下列功能、才能在受限的FlexClone Volume上執行儲存作業:

- 對於「nap連線」、您必須在父磁碟區上具有「.edsnapshot .Clone」功能。
- 對於「nap中斷連線」、您必須在父磁碟區上具有「.edsnapshot .Clone」功能。

若要在「網路快照連線」作業期間分割FlexClone磁碟區、請在父磁碟區上使用「.Data Storage.Write」存取功 能。

若要在「nap中斷連線」期間對分割的FlexClone磁碟區執行儲存作業、您必須在分割磁碟區複製上具 有「.Storage。刪除」功能。

#### **SnapConnect**程序

SnapConnect程序適用於Data ONTAP 不含更新版本的版本、並說明SnapConnect的操作 步驟。

下列步驟說明SnapConnect程序:

步驟

:

- 1. UNIX版從SnapConnect CLI取得檔案規格名稱和Snapshot名稱。SnapDrive然後找出快照所在的原始儲存系 統磁碟區。
- 2. 適用於UNIX的解決方案可根據CLI組態選項、為儲存系統實體選擇適當的複製方法。SnapDrive

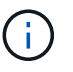

如果指定了CLI選項、它會永遠覆寫「sfapdrive.conf」檔案選項。

- a. 如果在CLI中指定了「-clone lunclone」選項、或在「snapdrive.conf」檔案中指定了「shan clonemethod=lunclone」選項、SnapDrive 則針對UNIX、將會從指定的快照在同一個磁碟區中建立LUN實體 複本。
- b. 如果在CLI中指定了「-clone unreonust限制」選項、或在「snapdrive.conf」檔案中指定「shan clonemethod=unreonust」選項、SnapDrive UNIX版的for UNIX會從指定的Snapshot建立或重新使用All功能 的FlexClone。
- c. 如果在CLI中指定了「-clone optimal」選項、或在「snapdrive.conf」檔案中指定「shan clone-

method=optal」選項、SnapDrive 則UNIX版的支援功能會根據儲存系統組態、在受限的FlexClone 與LUN複製之間自動選擇。

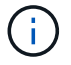

根據預設、SnapDrive 由UNIX的支援所建立的複本是備份複本。

#### **SnapDisconnecture**程序

本節說明SnapDisconnect.

下列步驟說明快拆程序:

步驟

- 1. UNIX版從「nap Disconnects」CLI取得主機檔案規格、並找出儲存系統磁碟區。SnapDrive
- 2. 刪除主機檔案規格並取消對應LUN之後、SnapDrive 適用於UNIX的支援功能會檢查目前的Volume是否 為SnapDrive 由支援所建立的實體複本。
- 3. 如果FlexClone是SnapDrive 由效益技術所建立、SnapDrive 那麼適用於UNIX的功能將會檢查下列項目是否 :
	- a. 複製磁碟區中有任何對應的LUN
	- b. 在複製的Volume中有任何新的LUN
	- c. 有任何新的Snapshot複本

如果滿足所有條件、SnapDrive UNIX版的功能將會刪除複製的Volume。對於不受限制的FlexClone、如果已設 定RBAC、SnapDrive 則適用於UNIX的不執行子步驟1和子步驟2檢查。

在採用7.2版之前版本的儲存系統Data ONTAP 上、SnapDrive 受限的FlexClone Volume不會被適用於UNIX的部 分刪除。應使用儲存系統命令來刪除這些命令。但是、當使用者獲得適當的RBAC功能時、即會刪除不受限制 的FlexClone磁碟區。

相關資訊

[以角色為基礎的](https://docs.netapp.com/zh-tw/snapdrive-unix/aix/concept_role_based_access_control_in_snapdrive_for_unix.html)[UNIX](https://docs.netapp.com/zh-tw/snapdrive-unix/aix/concept_role_based_access_control_in_snapdrive_for_unix.html)[存取控制](https://docs.netapp.com/zh-tw/snapdrive-unix/aix/concept_role_based_access_control_in_snapdrive_for_unix.html)[SnapDrive](https://docs.netapp.com/zh-tw/snapdrive-unix/aix/concept_role_based_access_control_in_snapdrive_for_unix.html)

#### 連線至**LUN**中的單一檔案

您可以連線至位於LUN中的單一檔案。下列範例說明如何完成此作業。

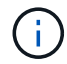

Filespec可以是任何一個檔案系統、主機磁碟區、磁碟群組或LUN。

若要建立受限的FlexClone、您需要在「snapdrive.conf」檔案中設定「shan clone-method =optal」選項、或是 在連接檔案之前設定「-clone optal」選項。此範例顯示您想要連接位於LUN「homer:/vol/vol1/lun1」中 的filespec「/mnt/fs1」時的結果

以下是來源檔案系統的配置:

```
# snapdrive storage show -fs /mnt/fs_1 -capabilities
raw device: /dev/sdc1 mount point: /mnt/fs_1 (persistent) fstype jfs2
allowed operations: all
device filename adapter path size proto state clone lun path backing
snapshot
-------------- ------- ---- ---- ----- ----- ----- --------
----------------
/dev/sdc - P 100m iscsi online No homer:/vol/vol1/lun1 -
```

```
# snapdrive snap connect -fs /mnt/fs_1 -snapname homer:/vol/vol1:snap1
-autorename
 connecting /mnt/fs_1:
          creating restricted volume clone
homer:/vol/Snapdrive_vol1_volume_clone_from_snap1_snapshot ... success
          mapping new lun(s) ... done
          discovering new lun(s) ... done
Successfully connected to snapshot homer:/vol/vol1:snap1
        file system: /mnt/fs 1 0
```
在這裡、SnapDrive UNIX版的支援會自動選擇從Snapshot snap1建立受限的FlexClone 「napdrive\_vol1\_0\_volvol\_clone\_from\_snap1\_snapshot」、並將其連接至此FlexClone的LUN testlun1、以建 立複製的主機檔案系統/mnt/fs\_1\_0。

# snapdrive storage show -fs /mnt/fs 1 0 -capabilities raw device: /dev/sde1 mount point: /mnt/fs\_1\_0 (persistent) fstype jfs2 allowed operations: snap disconnect; snap list; snap show; storage show; storage list device filename adapter path size proto state clone lun path backing snapshot --------------- ------- ---- ----- ------ ------ ------ -------- ---------------- /dev/sde - P 100m iscsi online flex-clone homer:/vol/Snapdrive\_vol1\_volume\_clone\_from\_snap1\_snapshot/lun1\_vol1:snap1

UNIX用CLI中提到的前置詞來命名目的地FlexClone。SnapDrive

如果產生的FlexClone名稱(含前置碼)已在使用中、SnapDrive 則適用於UNIX的解決方案會顯示錯誤訊息。在 這種情況下、您可以使用「-autorenamenames」選項和「-prefixfv」來自動產生實體磁碟區名稱。

-`-prefix-fv' CLI選項僅適用於SAN型檔案。在FlexClone作業期間、UNIX for SAN型檔案支援程式會忽略「 -destfv」CLI選項SnapDrive 。

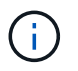

由於LUN複製而鎖定Snapshot複本時、UNIX版的顯示警告。SnapDrive不過SnapDrive 、UNIX版 的功能仍會繼續執行「nap Connect」作業。

#### 連線至多個檔案

您可以連線至多個位於磁碟區中的檔案。下列範例說明如何完成此作業。

若要建立受限的FlexClone、您必須在「snapdrive.conf」檔案中設定「shan clone-method=oponust」、或是在 不受限制的情況下提供「-clone」、才能連線至多個檔案。此範例顯示您想要連線至多個檔案、例如位於Volume vol1中的snap1、mnt/fs\_1和`/mnt/fs\_2。

/mnt/fs\_1和/mnt/fs\_2的配置如下所示:

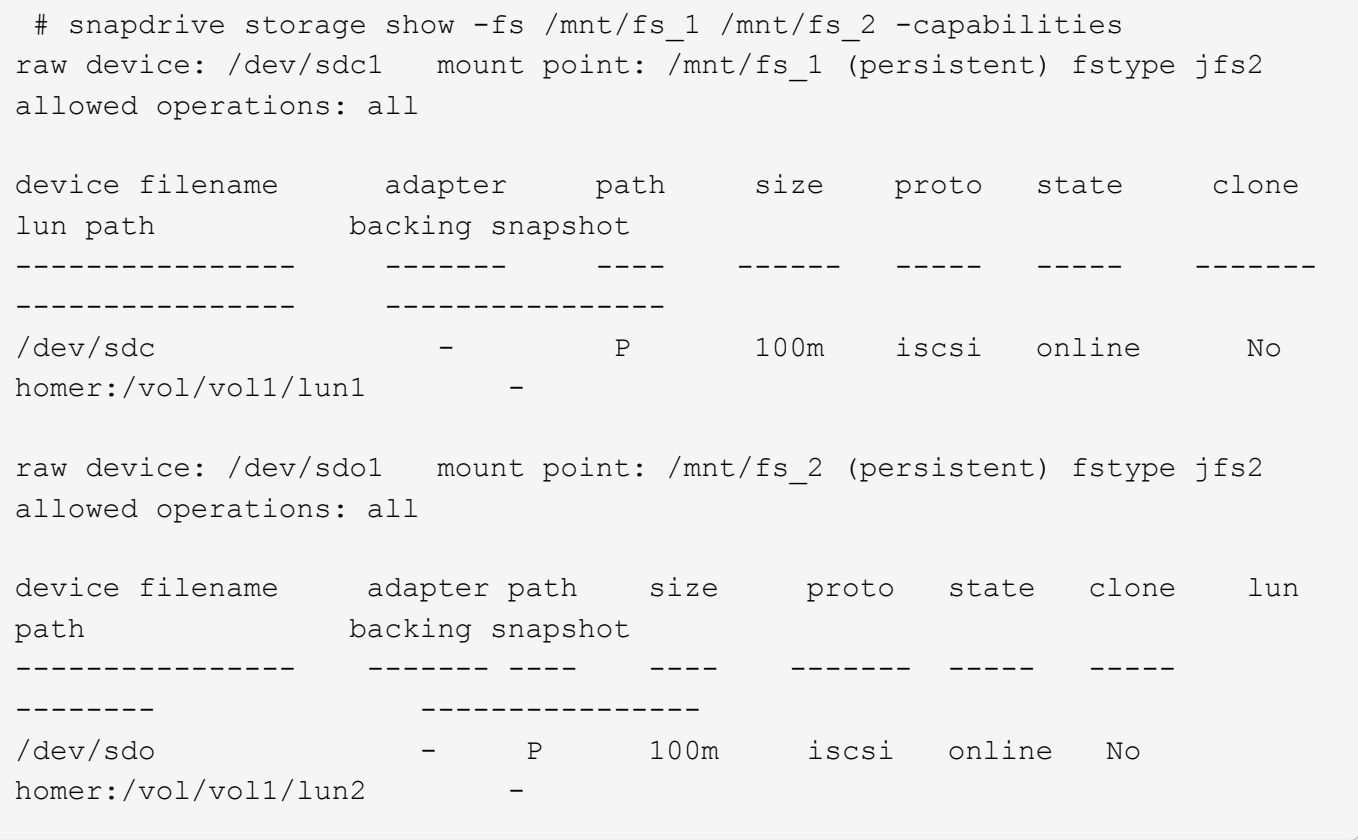

在此、使用者使用Snapshot snap2、其中包含應用程式一致的快照、如「/mnt/fs1」和「/mnt/fs2」、以 利SnapConnect。

```
 # snapdrive snap connect -fs /mnt/fs_1 -fs /mnt/fs_2 -snapname
homer:/vol/vol1:snap2 -autorename -clone unrestricted
  connecting /mnt/fs_1:
          creating unrestricted volume clone
homer:/vol/Snapdrive_vol1_volume_clone_from_snap2_snapshot ... success
          mapping new lun(s) ... done
  connecting /mnt/fs_2:
          mapping new lun(s) ... done
          discovering new lun(s) ... done
Successfully connected to snapshot homer:/vol/vol1:snap2
          file system: /mnt/fs_1_0
          file system: /mnt/fs_2_0
```
在這裏SnapDrive 、UNIX版的支援已從Snapshot snap2建立單一不受限制的FlexClone 「napdrive\_vol1\_0\_volvole\_clone from\_snap2\_Snapshot」。然後連接到LUN testlun1和testlun2、分別建立複 製的主機檔案系統「/mnt/fs1\_0」和「/mnt/fs2\_0」。

# snapdrive storage show -fs /mnt/fs 1 0 /mnt/fs 2 0 -capabilities raw device: /dev/sde1 mount point: /mnt/fs\_1\_0 (persistent) fstype jfs2 allowed operations: all device filename adapter path size proto state clone lun path backing snapshot ---------------- ------- ---- ---- ----- ----- ----- -------- ---------------- /dev/sde - P 100m iscsi online flex-clone homer:/vol/Snapdrive\_vol1\_volume\_clone\_from\_snap2\_snapshot/lun1 vol1:snap2 raw device: /dev/sdac1 mount point: /mnt/fs\_2\_0 (persistent) fstype jfs2 allowed operations: all device filename adapter path size proto state clone lun path backing snapshot ---------------- ------- ---- ---- ----- ----- ----- -------- ---------------- /dev/sdac - P 100m iscsi online flex-clone homer:/vol/Snapdrive\_vol1\_volume\_clone\_from\_snap2\_snapshot/lun2 vol1:snap2

#### 中斷檔案規格的連線

您可以中斷檔案規格的連線。下列範例說明如何完成此作業。

以下是/mnt/fs1\_0'的配置。

```
# snapdrive storage show -fs /mnt/fs 1 0 -capabilities
raw device: /dev/sde1 mount point: /mnt/fs_1_0 (persistent) fstype jfs2
allowed operations: all
device filename adapter path size proto state clone
lun path backing
snapshot
---------------- ------- ---- ---- ----- ----- -----
--------
----------------
/dev/sde - P 100m iscsi online flex-clone
homer:/vol/Snapdrive_vol1_volume_clone_from_snap2_snapshot/lun1
vol1:snap2
```
下列輸出顯示如何中斷檔案系統的連線:「/mnt/fs\_1\_0」:

```
#snapdrive snap disconnect -fs /mnt/fs_1_0
delete file system /mnt/fs 1 0
- fs /mnt/fs 1 0 ... deleted
         - T.UN
homer:/vol/Snapdrive_vol1_volume_clone_from_snap2_snapshot/lun1 ...
disconnected
         - deleting volume clone ...
homer:/vol/Snapdrive_vol1_volume_clone_from_snap2_snapshot done
```
在中斷檔案系統的連線之後、SnapDrive 如果符合下列條件、UNIX版的支援也會刪除複製的磁碟 區 「napdrive vol1\_0\_volvol\_clone from snap2\_snapshot」:

- 磁碟區中沒有對應的LUN
- 不存在新的LUN
- 不存在新的Snapshot複本

\*刪除SnapDrive 並非由針對UNIX\*所建立的FlexClone:SnapDrive 適用於UNIX的不允許刪除非由其所建立 的FlexClone。

#### 分割**FlexClone Volume**

您可以使用SnapDrive UNIX版的《適用於UNIX的資訊分享技術」命令來分割現有 的FlexClone Volume。

若要分割FlexClone Volume、您還需要使用「nap Connect」命令來指定「分割」CLI選項。若要中斷連線、您 應該使用「disconnect」命令提供「分割」選項、以中斷分離FlexClone Volume的連線。在此處、啟動「分割」 作業的封鎖和非封鎖模式均有效。

相關資訊

#### 使用**FlexClone Volume**保留空間

您可以在受限和不受限類型的FlexClone Volume上執行空間保留作業。根據預 設、FlexClone Volume沒有寫入保留。

以下是FlexClone的空間保留設定、適用於不受限制及受限的FlexClone磁碟區:

\*不受限的FlexClone Volume:\*如果在CLI中提供了「-Reserve」選項、或在「snapdrive.conf」中提 供「FlexClone - writereserve-ened = on」、則空間保留會設定為FlexClone上的Volume、否則不會。如 果Aggregate上的可用空間不足以符合此設定、UNIX版的顯示錯誤訊息。SnapDrive

#### 受限的**FlexClone**磁碟區:

- Volume層級的空間保留設定一律會停用、也就是空間保留設為無。
- 如果在CLI中提供了"-reserved"或"-noreserv"選項、則屬於主機檔案規格的LUN上會分別啟用或停用空間保 留。否則、FlexClone中的主機檔案規格相關LUN會繼承父Volume LUN的空間保留。

#### 版權資訊

Copyright © 2023 NetApp, Inc. 版權所有。台灣印製。非經版權所有人事先書面同意,不得將本受版權保護文件 的任何部分以任何形式或任何方法(圖形、電子或機械)重製,包括影印、錄影、錄音或儲存至電子檢索系統 中。

由 NetApp 版權資料衍伸之軟體必須遵守下列授權和免責聲明:

此軟體以 NETAPP「原樣」提供,不含任何明示或暗示的擔保,包括但不限於有關適售性或特定目的適用性之 擔保,特此聲明。於任何情況下,就任何已造成或基於任何理論上責任之直接性、間接性、附隨性、特殊性、懲 罰性或衍生性損害(包括但不限於替代商品或服務之採購;使用、資料或利潤上的損失;或企業營運中斷),無 論是在使用此軟體時以任何方式所產生的契約、嚴格責任或侵權行為(包括疏忽或其他)等方面,NetApp 概不 負責,即使已被告知有前述損害存在之可能性亦然。

NetApp 保留隨時變更本文所述之任何產品的權利,恕不另行通知。NetApp 不承擔因使用本文所述之產品而產 生的責任或義務,除非明確經過 NetApp 書面同意。使用或購買此產品並不會在依據任何專利權、商標權或任何 其他 NetApp 智慧財產權的情況下轉讓授權。

本手冊所述之產品受到一項(含)以上的美國專利、國外專利或申請中專利所保障。

有限權利說明:政府機關的使用、複製或公開揭露須受 DFARS 252.227-7013(2014 年 2 月)和 FAR 52.227-19(2007 年 12 月)中的「技術資料權利 - 非商業項目」條款 (b)(3) 小段所述之限制。

此處所含屬於商業產品和 / 或商業服務(如 FAR 2.101 所定義)的資料均為 NetApp, Inc. 所有。根據本協議提 供的所有 NetApp 技術資料和電腦軟體皆屬於商業性質,並且完全由私人出資開發。 美國政府對於該資料具有 非專屬、非轉讓、非轉授權、全球性、有限且不可撤銷的使用權限,僅限於美國政府為傳輸此資料所訂合約所允 許之範圍,並基於履行該合約之目的方可使用。除非本文另有規定,否則未經 NetApp Inc. 事前書面許可,不得 逕行使用、揭露、重製、修改、履行或展示該資料。美國政府授予國防部之許可權利,僅適用於 DFARS 條款 252.227-7015(b) (2014年2月) 所述權利。

商標資訊

NETAPP、NETAPP 標誌及 <http://www.netapp.com/TM> 所列之標章均為 NetApp, Inc. 的商標。文中所涉及的所 有其他公司或產品名稱,均為其各自所有者的商標,不得侵犯。